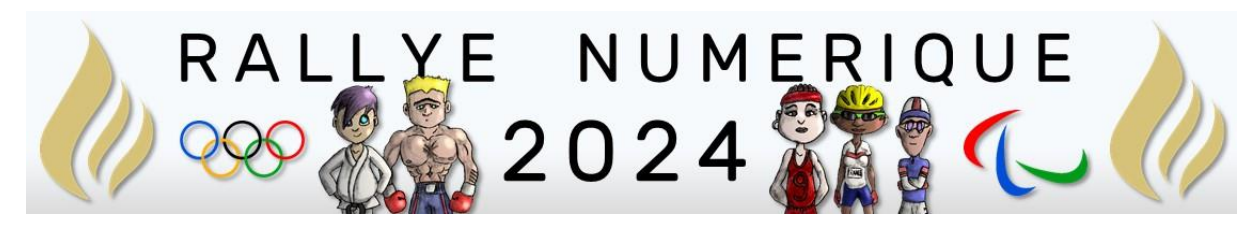

# QUESTIONS CM1

<http://rallye-internet.circo25.ac-besancon.fr/>

Rappels :

A chaque bonne réponse, les groupes obtiennent un pictogramme des JO 2024.

À la fin du rallye, les élèves mettront ces images en scène dans une composition visuelle (image ou vidéo avec ou sans musique).

Cette composition validera leur participation au Rallye une fois qu'ils l'auront envoyées comme réponse finale.

# Anglais

**Correcteur** : Carole Régnier

**Type de réponse attendue** : par mail

### **Question**

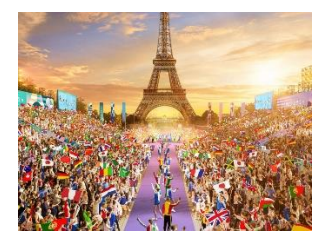

**CONSIGNE**

# **Do you speak Olympic ?**

En vous aidant des textes ci-dessous, complétez le jeu du lexique français-anglais des Jeux Olympiques. Les mots à trouver sont soulignés dans le texte anglais.

*Indice : certains mots français ressemblent aux mots anglais.*

Saviez-vous que le français et l'anglais sont les deux langues officielles des Jeux Olympiques ?

La langue française est la langue historique des Jeux car c'est un Français, Pierre de Coubertin, qui a proposé en 1894 de créer les Jeux Olympiques modernes, en s'inspirant des Jeux de la Grèce antique. L'anglais est devenu progressivement la seconde langue officielle des JO car il est désormais la langue « universelle ». Les prochains Jeux Olympiques et Paralympiques d'été se dérouleront à Paris, au France, en 2024. Toutes les informations et indications y seront communiquées aux athlètes et à leurs entraîneurs dans ces deux langues. En espérant que ceux qui ne maîtrisent pas la langue de Molière maîtrisent celle de Shakespeare !

**Voici le texte en Anglais :** 

**The Summer Olympic Games will take place in Paris, capital of France in 2024. During the Olympic competition, athletes try to beat records.**

**If they finish in the top 3, they win a medal, made of gold (first place), silver (second place) or bronze (third place).**

**As Pierre de Coubertin used to say : the best reward in the Olympic Games is not winning but taking part.** 

*To try : essayer*

*Winning (to win)*

*taking part (to take part) : participer*

ASTUCE : Lorsque tu lis un texte en anglais (la consigne d'un exercice ou un texte documentaire), prends ton temps. N'essaie pas de deviner le sens d'une phrase d'après la lecture des premiers mots : lis tous les mots. Tu en reconnaîtras certains que tu connais, et tu en découvriras de nouveaux. Essaie d'en deviner le sens grâce à ce que tu as déjà compris. Et il est inutile de traduire la phrase en français pour la comprendre. Comprendre et traduire sont deux choses différentes.

#### **Cliquez sur l'image pour accéder au jeu :**

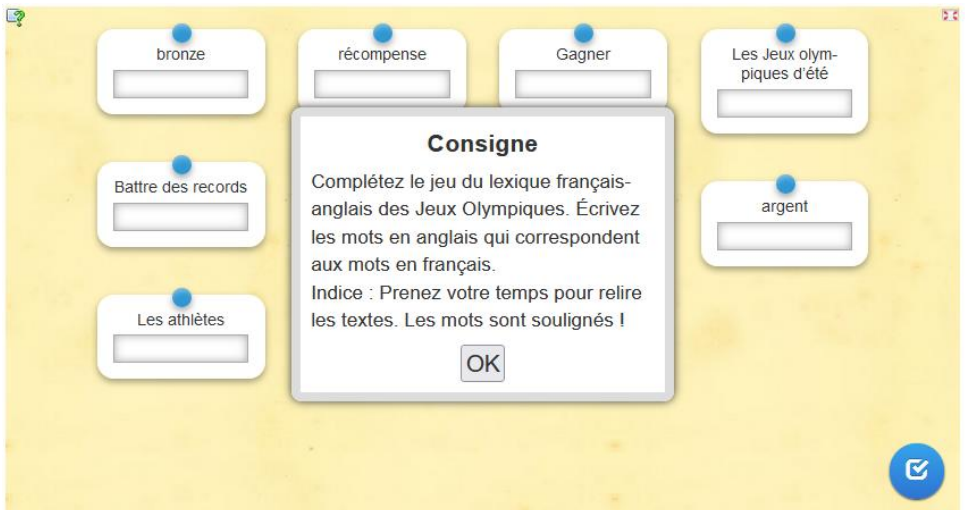

#### **Envoyez votre réponse par mail à [carole.regnier@rallye-internet.fr](mailto:carole.regnier@rallye-internet.fr)**

Une fois cette réponse validée, vous gagnerez alors votre pictogramme.

#### **Si vous répondez correctement à cette question vous validerez les compétences du CRCN suivantes :**

- 1.1 Lire et repérer des informations sur un support numérique
- 2.2 Utiliser un outil ou un service numérique pour communiquer
- 2.2 Connaître et utiliser les règles de civilité lors des interactions en ligne

# Arts

**Correcteur** : Nicolas LABRUDE

**Type de réponse attendue** : Par mail avec pièce jointe à nicolas.labrude@rallye-numerique.fr

### **Question :**

Saviez-vous que l'événement sportif des jeux olympiques et paralympiques avait son propre hymne ? Dans la vidéo ci-dessous, vous pourrez l'écouter mais il y a un problème avec le drapeau.

<https://tube-numerique-educatif.apps.education.fr/w/7LvNggG5dMe8MNby5GBNwg>

Les anneaux n'ont pas été coloriés et il en manque

Avec un logiciel de dessin, pourriez-vous corriger cela et ajouter un décor de fond comme dans la vidéo (stade, gymnase, piscine, site sportif…)?

Vous pourrez télécharger l'image ci-dessous en faisant un « clic droit » puis « enregistrer l'image… »

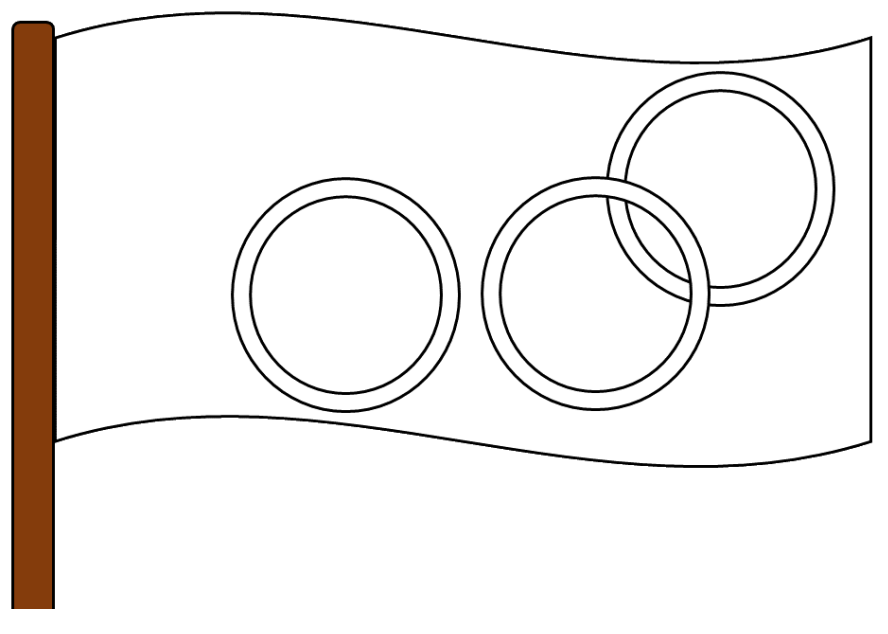

Le décor peut être téléchargé librement et légalement sur le site https://pixabay.com/fr/

Attention, l'ordre des couleurs doit être identique à celui du drapeau officiel !

#### **Si vous répondez juste à cette question vous validerez les compétences du CRCN suivantes** :

- *- 1.2 Sauvegarder des fichiers dans l'ordinateur utilisé et les retrouver*
- *- 3.2 Produire ou numériser une image ou un son*
- *- 3.2 Produire et enregistrer un document multimédia*
- *- 3.2 Produire une image, un son ou une vidéo avec différents outils numériques*

# E.M.I.

**Correcteur** : Eric GRIS-PEREZ

### **Type de réponse attendue** : par mail

### **Question :**

Dans cette question, vous allez découvrir comment est organisée la première page d'un journal.

Dans cet exemple, nous analyserons le journal sportif « L'Équipe ».

Pour commencer, cliquez sur le lien suivant [: https://learningapps.org/watch?v=psxd8viak24](https://learningapps.org/watch?v=psxd8viak24)

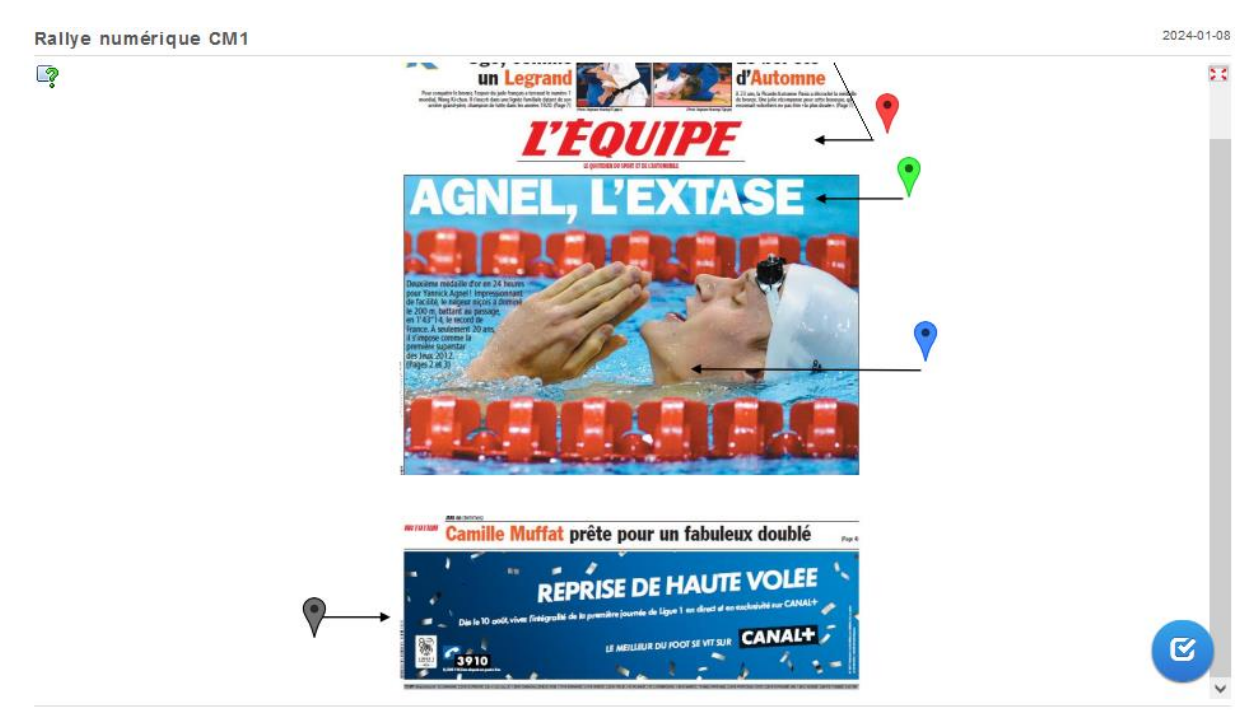

Vous arriverez sur une nouvelle page. À l'aide des définitions (qui apparaîtront en cliquant sur les épingles colorées), replacez le nom des différents éléments de la une du journal "L'Équipe".

Pour valider vos réponses, cliquez sur la coche en bas à droite de l'écran.

Si toutes les réponses sont correctes, vous obtiendrez un code qu'il faudra m'envoyer à l'adresse suivante : **[eric.grisperez@rallye-numerique.fr](mailto:eric.grisperez@rallye-numerique.fr)**

### **Si vous répondez correctement à cette question vous validerez les compétences du CRCN suivantes :**

- 1.1 Lire et repérer des informations sur un support numérique
- 2.2 Utiliser un outil ou un service numérique pour communiquer
- 2.2 Connaître et utiliser les règles de civilité lors des interactions en ligne

# **Français**

**CORRECTEUR :** Christophe CAVEROT

**TYPE DE REPONSE :** par formulaire

**DESTINATAIRE :** christophe.caverot@rallye-internet.fr

Si vous répondez bien à cette question du rallye numérique, vous récupérerez un pictogramme des JO 2024 que vous mettrez en scène dans la réponse finale. Votre réponse sera validée si vous trouvez l'expression mystère et si vous l'envoyez depuis le champ de formulaire prévu en bas de page (sans erreur de recopie ! ).

### **ÉPREUVE :**

**Connaissez-vous bien Olympiques** ?

1/ Rendez-vous sur la page du lien ci-dessous ou scannez le Qr-Code ci-contre.

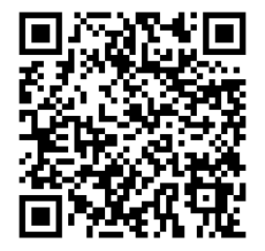

**<https://learningapps.org/watch?v=pkxbfnzrt24>**

2/ Complétez la grille de mots croisés pour trouver le mot mystère qui s'affichera en dessous.

ou

Vous pouvez utiliser dans vos recherches :

**Wikidia** :<https://fr.vikidia.org/wiki/Vikidia:Accueil>

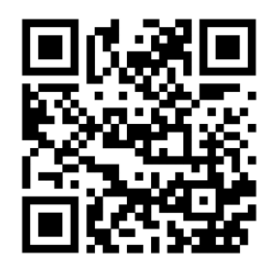

**QWANT JUNIOR** : [/https://www.qwantjunior.com](https://www.qwantjunior.com/?pk_vid=7bcbb38dc0b9243f1705170929014f73)

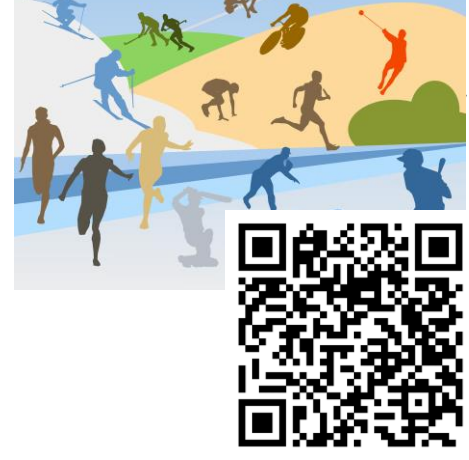

3/ *Recopiez l'expression mystère dans le formulaire de réponse (sans erreur) et envoyez votre réponse.*

# Géographie

**Correcteur** : Karine Populaire

**Type de réponse** : mot de passe par mail

**Destinataire** : [karine.populaire@rallye-numerique.fr](mailto:karine.populaire@rallye-numerique.fr)

**Compétences correspondantes du CRCN** :

- *Information et données / Mener une recherche ou une veille d'information /* Effectuer une recherche dans des environnements numériques divers.
- *Création de contenus / Développer des documents visuels et sonores /* Produire une image, un son ou une vidéo avec différents outils numériques.
- *Interagir, traiter des données* / Utiliser un service ou un outil numérique pour communiquer. Connaître et utiliser les règles de civilité lors des interactions en ligne.

*Si vous répondez bien à cette question du rallye numérique, vous obtiendrez le pictogramme d'une épreuve olympique ou paralympique.*

*Votre réponse sera validée si vos réponses sont correctes.*

Teste tes connaissances :

\_\_\_\_\_\_\_\_\_\_\_\_\_\_\_\_\_\_\_\_\_\_\_\_\_\_\_\_\_

<https://learningapps.org/watch?v=pco8ki43n23>

Envoie le mot de passe obtenu à l'adresse

[karine.populaire@rallye-numerique.fr](mailto:karine.populaire@rallye-numerique.fr) en respectant les règles de civilité des communications numériques.

Tu recevras en retour un pictogramme du rallye numérique 2024.

# Histoire

**Correcteur** : Pascal MILLOT

### **Type de réponse attendue** : par mail

## **QUESTION N° 1**

### **Les Jeux Olympiques antiques**

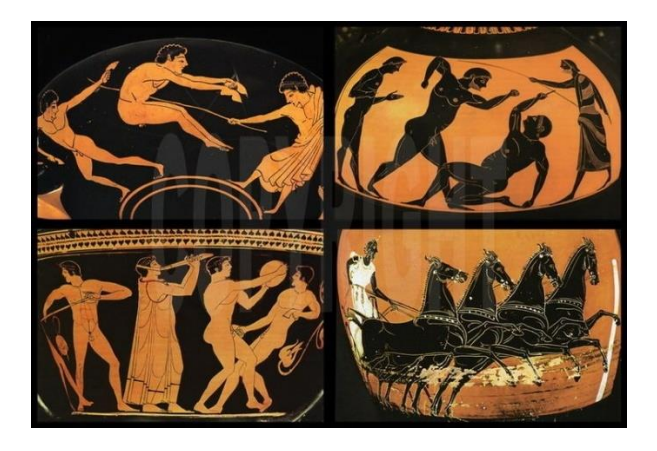

Avant tout, votre enseignant devra se créer un compte gratuit sur le site **[Lumni Enseignement](https://enseignants.lumni.fr/connectez-vous)** avec son adresse mail professionnel.

Vous devrez d'abord lire le **[texte](https://nuage03.apps.education.fr/index.php/s/7wbrCY7TnqcGrQJ)** ci-dessous et regarder une courte **[vidéo](https://enseignants.lumni.fr/fiche-media/00000005839)**. Tous les deux parlent des Jeux olympiques pendant l'Antiquité.

Vous devrez ensuite imaginer une présentation pour expliquer ce qu'étaient les Jeux Olympiques antiques. Pour vous aider, vous pourrez répondre aux questions ci-dessous (mais vous avez le droit d'aborder des points supplémentaires) :

- *Où et quand se déroulaient-ils ?*
- *Qui y participaient ?*
- *Quelles étaient les épreuves ?*
- *Que gagnaient les vainqueurs ?*
- *Quand et pourquoi ces jeux ont-ils pris fin ?*

Votre travail pourra prendre différentes formes comme :

- un livre numérique Book Creator
- une présentation Powerpoint ou Libre Office Impress –
- ou un autre support de votre choix
- **Votre réponse finale sera validée si :** 
	- o **votre présentation présente les jeux olympiques antiques avec des éléments compris dans le texte et la vidéo.**
	- o **votre présentation comporte du texte, des images, des vidéos ou des sons.**

### • **Envoyez votre réponse par mail (sans pièce-jointe) à pascal.millot[@rallye](mailto:nom.nom@rallye-numerique.fr)[numerique.fr](mailto:nom.nom@rallye-numerique.fr) pour obtenir votre indice**.

Vous gagnerez alors un pictogramme.

### **Documents**

Lien vers le texte à lire : **[Les Jeux olympiques dans l'Antiquité](https://nuage03.apps.education.fr/index.php/s/7wbrCY7TnqcGrQJ)**

Lien vers la vidéo : **[Les premiers Jeux olympiques](https://enseignants.lumni.fr/fiche-media/00000005839)**

**---------------------------------------------------------------------**

**Si vous répondez correctement à cette question vous validerez les compétences du CRCN suivantes** :

#### **1.1 Mener une recherche et une veille d'information**

Lire et repérer des informations sur un support numérique

#### **2.1 Interagir, traiter des données**

Utiliser un outil ou un service numérique pour communiquer

Connaître et utiliser les règles de civilité lors des interactions en ligne

#### **2.2 Partager et publier**

Partager des contenus numériques en ligne en diffusion publique ou privée Utiliser un outil approprié pour partager des contenus avec un public large ou restreint

#### **3.1 Développer des documents textuels**

Utiliser les fonctions simples d'un traitement de texte

Utiliser les fonctions simples d'une application pour produire des contenus majoritairement textuels associés à une image, un son ou une vidéo

#### **3.2 Produire des documents multimédias**

Produire ou numériser une image ou un son

Produire et enregistrer un document multimédia

#### **3.3 Adapter les documents à leur finalité**

Utiliser des fonctions simples de mise en page d'un document pour répondre à un objectif de diffusion

# Maths

**Correcteur** : David Loyseau **Type de réponse attendue** : par mail

### **Question**

Lors de la finale du saut en longueur, cinq athlètes ont réalisé une performance. Il faut maintenant les classer.

Voici les performances de chacun :

- **Athlète A = 8 m + 76 cm**
- **Athlète I = 873 cm**
- **Athlète P = 5,71 m + 3,07 m**
- **Athlète S = 10,02 m – 1,41 m**
- **Athlète R = 8 m + ¾ m**

Classez ces cinq sportifs en commençant par celui qui a réalisé la meilleure performance et en terminant par celui qui a réalisé la moins bonne performance.

Entrez ensuite dans l'activité ci-dessous en cliquant sur l'image. Associez chaque image d'athlète avec l'image de médaille qui lui correspond. Si l'association est correcte, le son et son image disparaîtront.

- **Votre réponse finale sera validée si vous réussissez à associer tous les athlètes avec leurs médailles**
- **Dans ce cas, un mot-mystère apparaîtra à l'écran.**
- **Envoyez ce mot-mystère par mail (sans pièce-jointe) à david.loyseau[@rallye](mailto:nom.nom@rallye-numerique.fr)[numerique.fr](mailto:nom.nom@rallye-numerique.fr) pour obtenir votre pictogramme**.

Vous gagnerez alors un pictogramme.

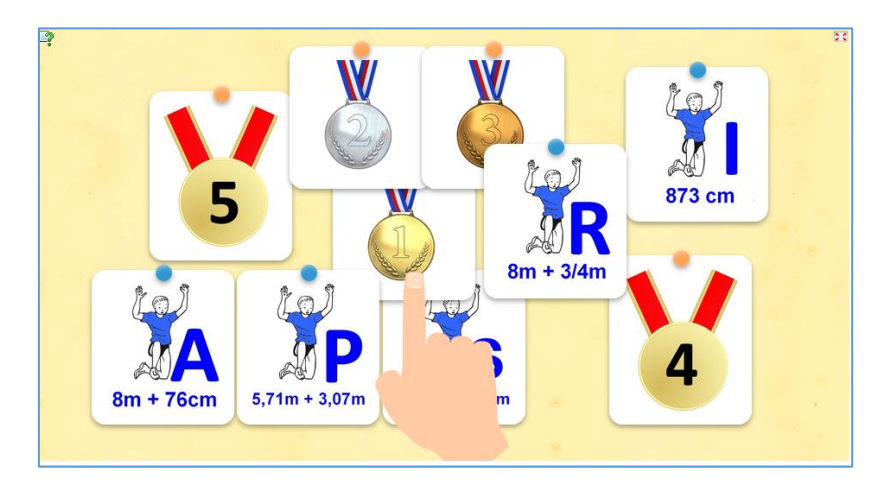

**Si vous répondez correctement à cette question vous validerez les compétences du CRCN suivantes** :

#### **2.1 Interagir, traiter des données**

Utiliser un outil ou un service numérique pour communiquer Connaître et utiliser les règles de civilité lors des interactions en ligne

# Programmation

**Correcteur** : Eric GRIS-PEREZ

**Type de réponse attendue** : par mail

### **Question :**

Dans cette question, vous devrez tracer le parcours de la flamme olympique en vous servant d'un logiciel de programmation : Scratch.

Votre défi est de reproduire l'image suivante :

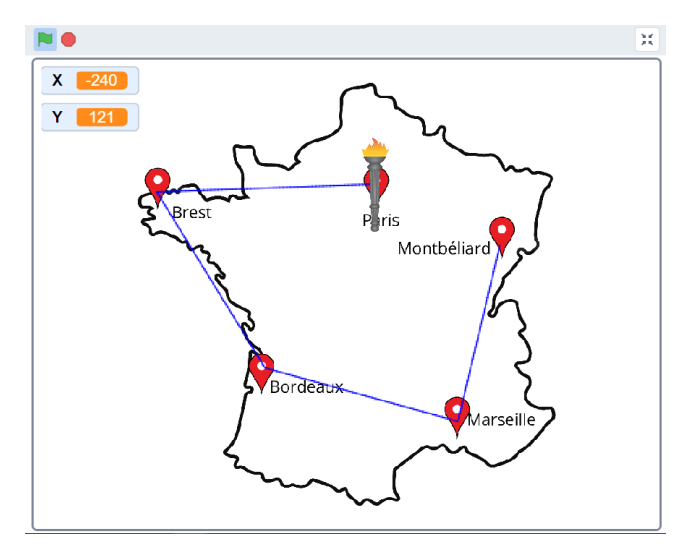

Avant de commencer, regardez la vidéo explicative suivante :

<https://tube-numerique-educatif.apps.education.fr/w/my7QHvNYQrxSvANAn2jQ8E>

N'hésitez à la revisionner si vous avez besoin d'aide.

Pour commencer à travailler rendez-vous à l'adresse suivante : <https://scratch.mit.edu/projects/947808376>

Une fois votre travail terminé, envoyez-moi une capture d'écran ou une photographie de votre programme ou de la carte avec le tracé à l'adresse suivante :

### **[eric.grisperez@rallye-numerique.fr](mailto:eric.grisperez@rallye-numerique.fr)**

**Si vous répondez correctement à cette question vous validerez les compétences du CRCN suivantes :**

- 2.2 Utiliser un outil ou un service numérique pour communiquer
- 2.2 Connaître et utiliser les règles de civilité lors des interactions en ligne
- 3.4 Lire et construire un algorithme qui comprend des instructions simples
- 3.4 Réaliser un programme simple

# Sciences

### **CORRECTEUR :** Sylvain POTIER

**TYPE DE REPONSE :** par mail avec pièce-jointe

**DESTINATAIRE :** sylvain.potier@rallye-internet.fr

Si vous répondez bien à cette question du rallye numérique, vous récupérerez un pictogramme des JO 2024 que vous mettrez en scène dans la réponse finale.

Votre réponse sera validée si vous envoyez **un mail** (avec les formules de politesse usuelles) **avec le graphique** que vous allez réaliser **en pièce jointe**.

### **QUESTION :**

En sciences, vous allez travailler sur la respiration et sur ce qui se passe lorsqu'on fait du sport...

**1/ Pour commencer, je vous propose de regarder un extrait d'une vidéo trouvée sur « www.lejde.be » en suivant ce lien :**

<https://tube-cycle-3.apps.education.fr/w/eMfeK2dT947dffVdVSNL9A>

**2/ C'est maintenant à vous de répondre à la question posée par la journaliste :** 

# *Combien de fois respire-t-on par minute ?*

Pour cela, vous allez faire deux expériences pour lesquelles il faut être au moins 2 élèves…

**Voici ce dont vous allez avoir besoin :**

- Une horloge ou un chronomètre.

- Un tableau dessiné sur une feuille de brouillon qui ressemblera à ça :

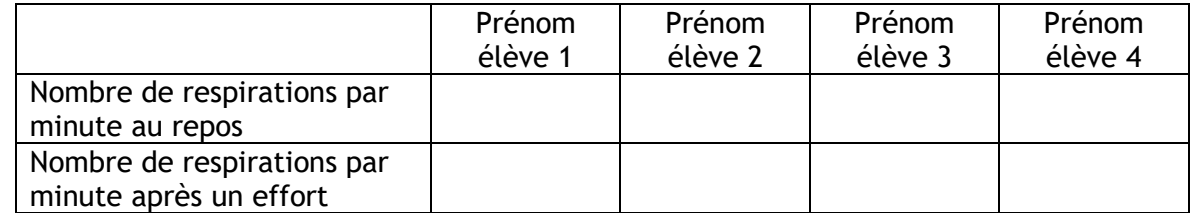

- Votre main pour compter le nombre de respirations.

# **EXPERIENCE 1**

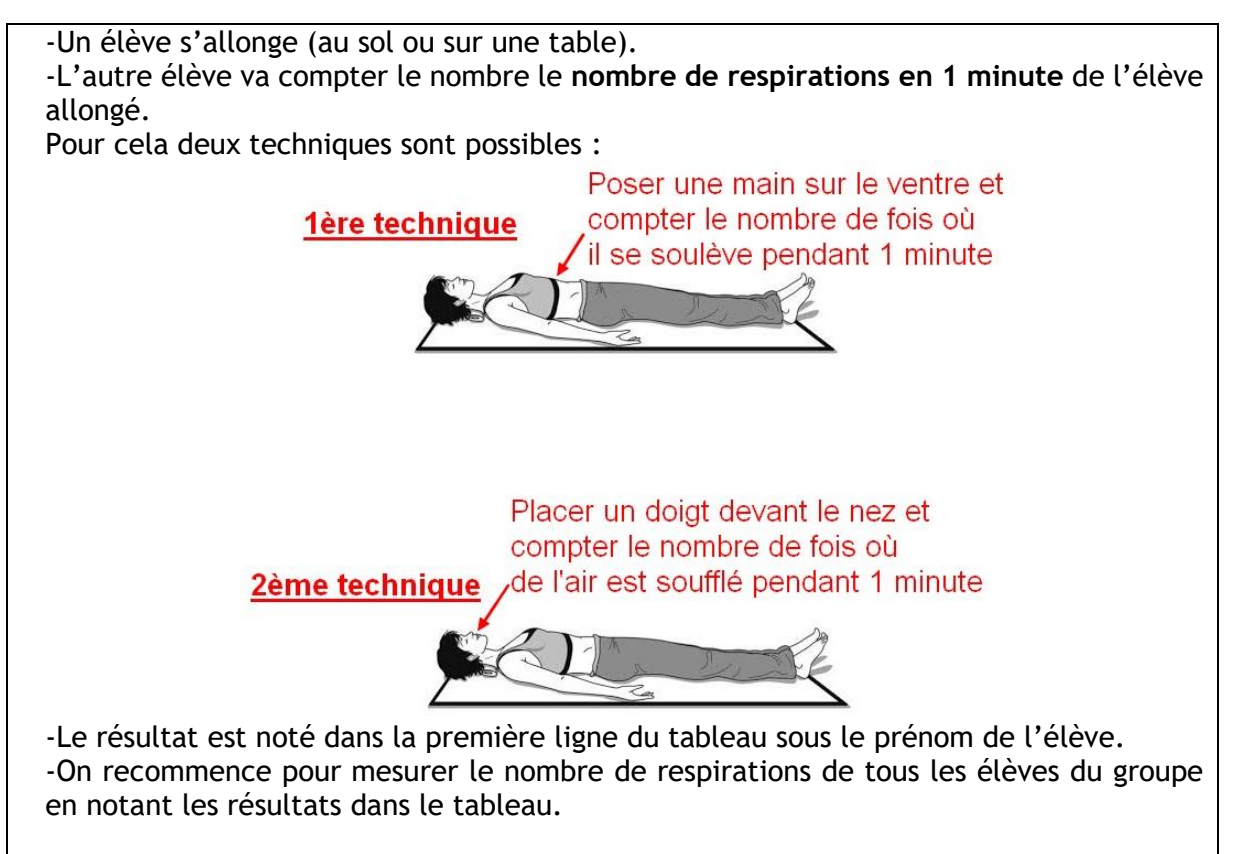

# **EXPERIENCE 2**

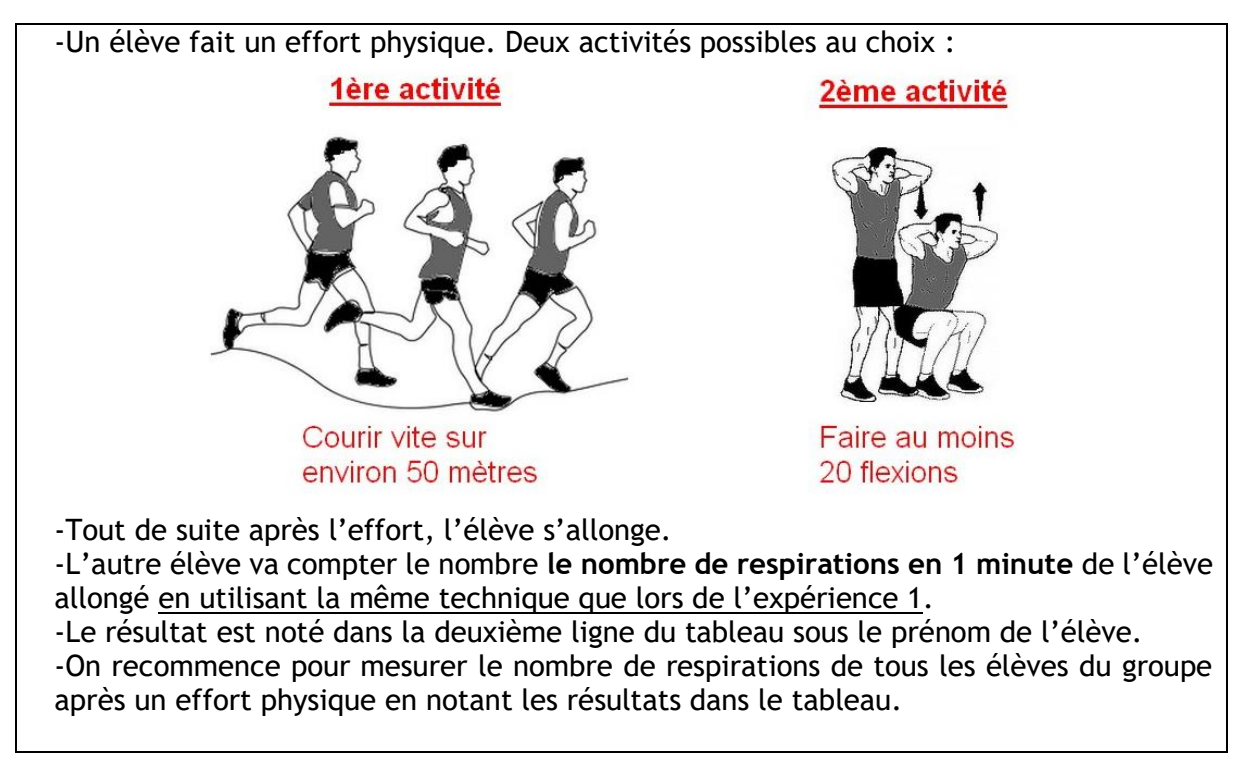

# **3/ Vous allez maintenant faire un graphique à colonnes qui montrera vos résultats.**

Pour cela, vous pouvez aller sur :<https://charts.livegap.com/app.php?lan=fr&gallery=bar> ou utiliser un tableur (LibreOffice Calc, Excel, Numbers, Google Sheets…).

Vous trouverez un tutoriel qui vous montre comment [faire un graphique à colonnes sur le](https://cloud-aca.ac-besancon.fr/index.php/s/wn6fQf3z9e3AbB2)  [site charts.livegap.com](https://cloud-aca.ac-besancon.fr/index.php/s/wn6fQf3z9e3AbB2) et un autre tutoriel pour [faire un graphique avec LibreOffice Calc.](https://cloud-aca.ac-besancon.fr/index.php/s/A753zXNsqRM3wJT)

# **4/ Envoyez l'image de votre graphique en pièce jointe d'un mail à :**

#### **sylvain.potier@rallye-internet.fr**

#### **J'attends vos réponses…**

Cette question valide les compétences du CRCN suivantes :

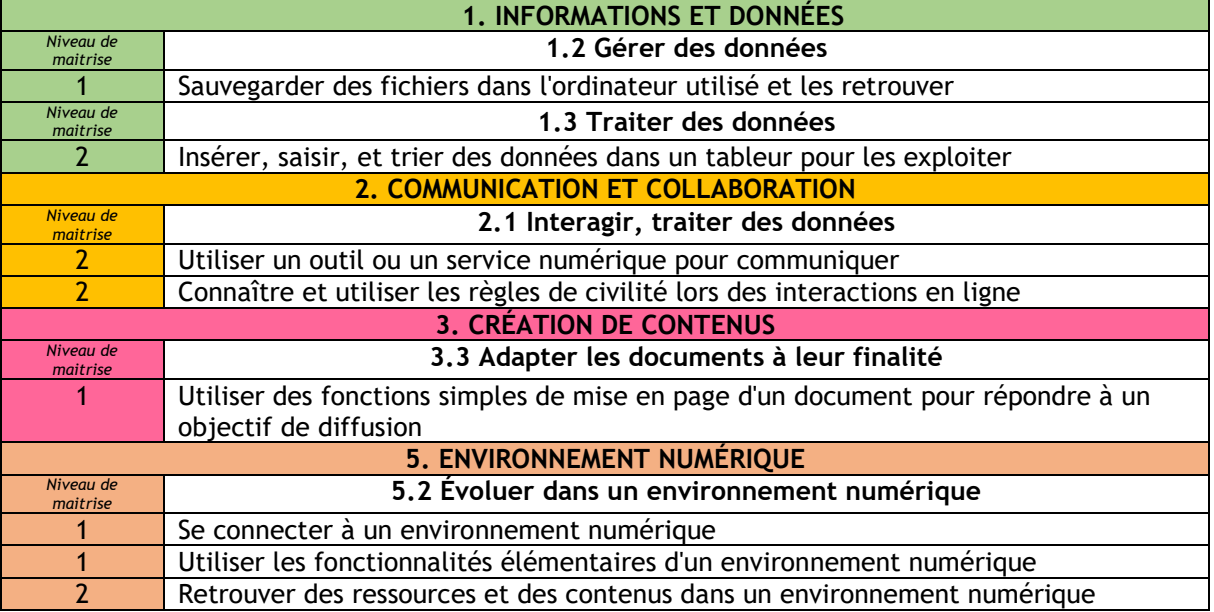